# **Installation**

(1) Unzip Files.

(2) In After Effects, go to File > Scripts > Install Script, and navigate to Free Compose.jsxbin, wherever you downloaded it. Restart After Effects.

(3) Start 'Free Compose' via the "Window" menu in After Effects.

## Syncing Groups

#### Auto-Sync Mouse-over

#### Important:

Free Compose

When Auto-Sync is selected, the only thing you cannot do is go to Layer > Solid Settings, and use the *eye dropper*. Other eye droppers work without any issues.

When Mouse-Over is checked, you can use that eye dropper but you cannot click on the Free Compose panel with the eye dropper.

#### Auto-Sync Vs. Mouse-Over

Whenever changes are made to your group, you will want to sync them with the layers. When mouse-over is checked, you can do this simply by selecting a group and hovering over the Free Compose panel. This syncs the number of layers in the group, its position in the timeline, and its effects. When unchecked, press Sync 1x.

Auto-sync will refresh selected groups every 100ms, when something has changed. Nice.

# Functions

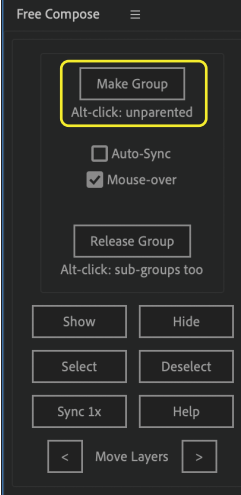

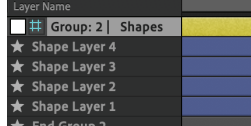

#### Free Compose Alt-click: unparented Auto-Sync Mouse-over Release Group Alt-click: sub-groups too Show Hide Select Deselect Sync 1x Move Layers

#### Make Group

Show Layers

Hide Layers

This will take the selected layers and create a group from them with your chosen name. Technically, it creates a Null Object above the selected layers, and an empty shape below them, then counts everything in between as part of the group. You can rename the group at any time but do not remove "Group: #" or put any text before it, as this is how Free Compose knows which layers are FC Groups. Similarly, do not change the name of "End Group #".

The Null Object will be created at the average position of the selected layers in either 2D or 3D space depending on the layers selected.

Layers will be parented to the group (and nested groups will be parented to the containing group). If you would like to avoid parenting, simply hold Alt when you click.

The 'Show' button will show all the layers contained in a group. If you would like to show only the *group* layers that are nested within,

The 'Hide'v button will hide all the layers contained in a group. If you would like to hide everything but the *group* layers that are nested within, hold the Alt key while you click it.

hold the Alt key while you click it.

### Make Group Alt-click: unparented Auto-Sync Mouse-over Release Group Select Sync 1x Help Move Layers

#### Release Group

If you would like to release a group's layers, you should not simply click the group layer and hit delete on your keyboard. You should use this 'Release Group' button, which will release the contained layers and remove the effects of that group from those layers. It will also remove the 'End Group' shape layer.

If you would like to release the group, as well as the nested groups contained within, you can Alt-click the 'Release Group' button.

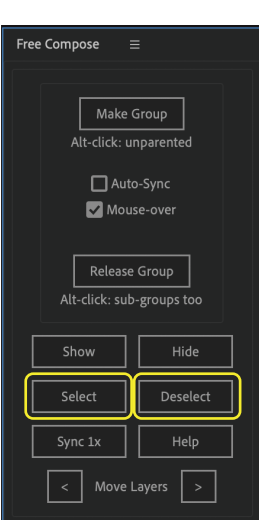

#### Select Layers

The 'Select' button will select all the layers contained in a group, and the group layer itself.

#### Deselect Layers

The 'Deselect' button will deselect all the layers contained in a group.

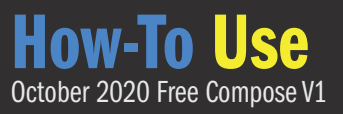

# Functions P.2

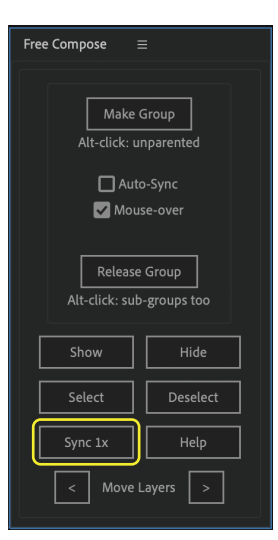

#### Sync 1x

The 'Sync 1x' button will sync the selected group's layers with that group.

If there have been layers added, Free Compose will count them and include them.

If there have been effects applied or removed from the group layer, they will be updated on its contained layers.

If the group layer has moved time in the timeline, its layers will be moved to match.

\*\* If you move a group layer up or down in the layer stack, Free Compose will not know. To move a group, you must select it, then its layers with the 'Select' button, before reordering them in the stack. This also moves the 'End Group' layer and any nested groups.

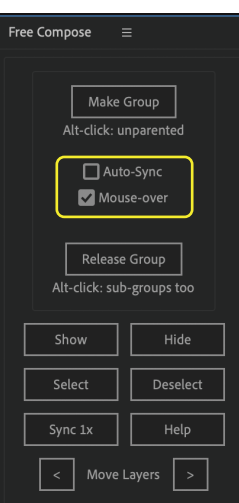

#### Auto-Sync

This is a feature that I love. It will automatically sync groups' layers with the group whenever you select them, *if* something has changed.

For example, if you have a group selected and add an effect, it will immediately apply to the layers without mouseing over the panel. If you move the group's time in the timeline, the layers will immediately follow, if you add layers to the group it will update its number of layers counter. Checking this unchecks the mouse-over syncing.

\*\* This is fantastic, but the *only* thing to watch is that if you go to *Layer > Solid Settings* and use the eye dropper, it will break the script and you will have to restart it.

\*\* With mouse-over checked, you can use that eyedropper, but you can't source a colour from the Free Compose Panel.

All other eye droppers work.

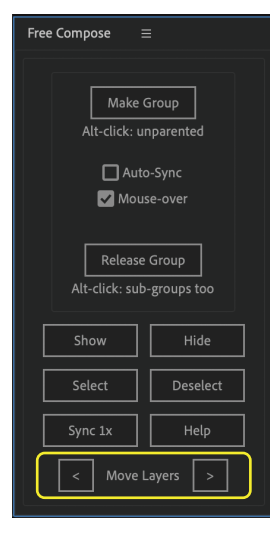

#### Move Layers

When you move layers from outside a group to just below a group in the layer stack, with the way 'shy' layers work, you may accidentally be putting those layers *inside* the group, instead of underneath it and its layers.

If this happens, you can click the left or right arrows to move the selected layers outside the group either above (left arrow), or below (right arrow) the group that they are now contained in. If they are not inside a group, the script will let you know with an alert.

This is also a great way to release

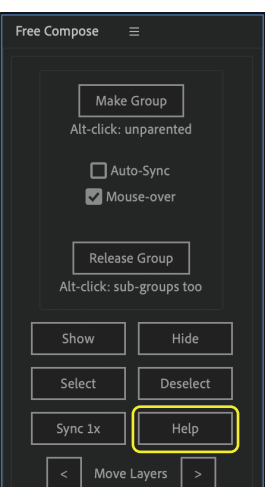

#### Help

A couple of tips and reminders, as well as the email to reach me at if you have any questions or concerns, bug alerts, feature requests, compliments, etc.

# **Effects**

#### Note on effects of the same type:

When you add effects to a group, the contained layers will have them applied. You will need to sync nested groups, then their parent group.

If you apply the same type of effect to a nested group and its parent group, the parent group will replace the nested group's. To change this, duplicate the effect on the nested group and set its parameters to zero. Then, refresh the nested group followed by the parent group as usual. You will now retain the nested group's effect of the same type.